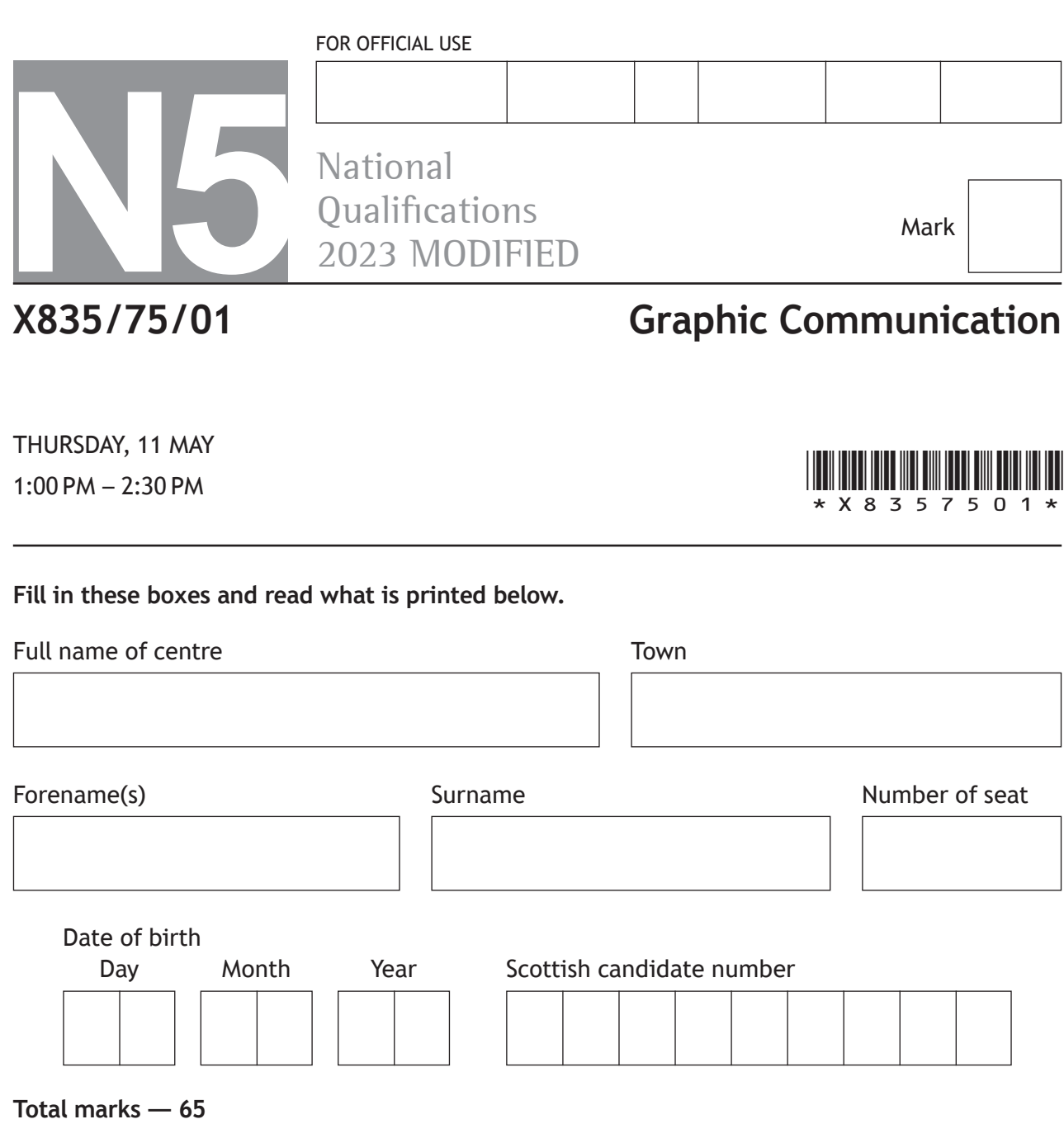

Attempt ALL questions.

All dimensions are in mm.

All technical sketches and drawings use third angle projection.

You may use rulers, compasses or trammels for measuring.

In all questions you may use sketches and annotations to support your answer if you wish.

Write your answers clearly in the spaces provided in this booklet. Additional space for answers is provided at the end of this booklet. If you use this space you must clearly identify the question number you are attempting.

Use **blue** or **black** ink.

Before leaving the examination room you must give this booklet to the Invigilator; if you do not, you may lose all the marks for this paper.

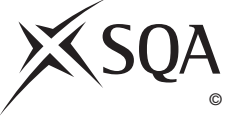

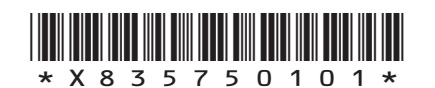

#### **Total marks — 65 Attempt ALL questions**

DO NOT WRITE IN THIS MARGIN

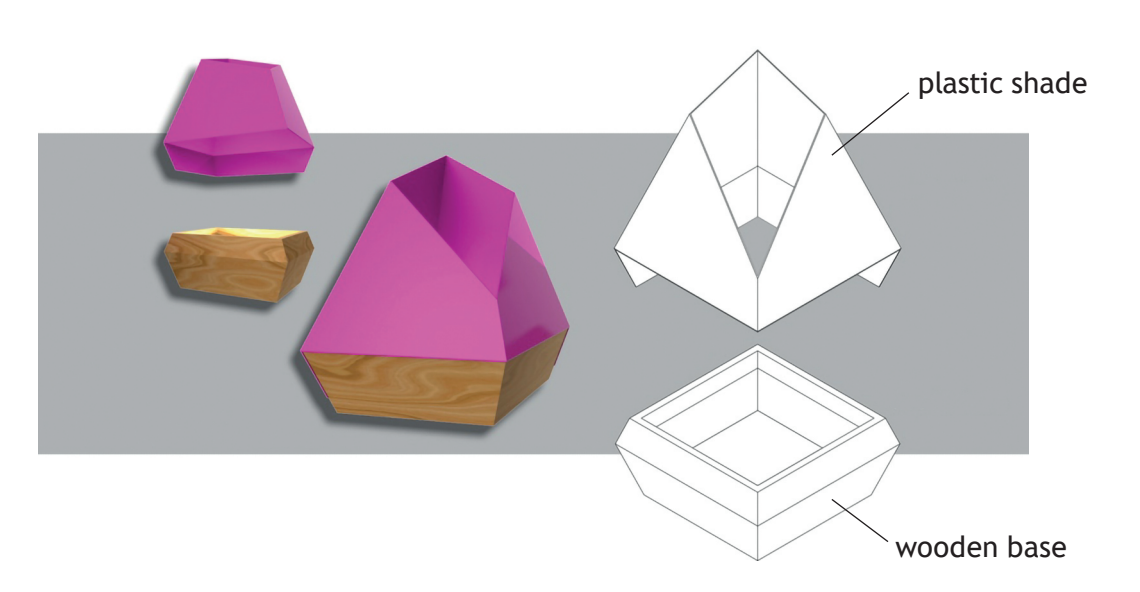

**1.** 3D CAD illustrations and an exploded line drawing of a table lamp are shown below.

The table lamp has a plastic shade with two flaps that fold over a wooden base. These can be seen on the orthographic views of the table lamp below.

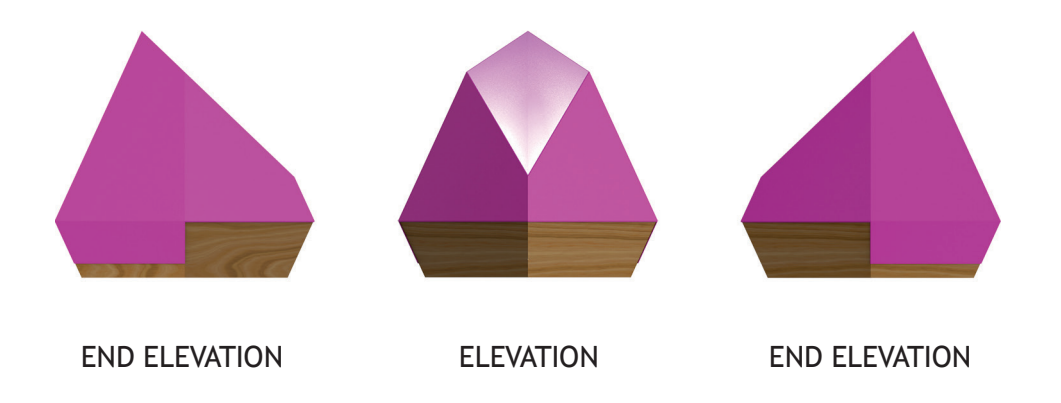

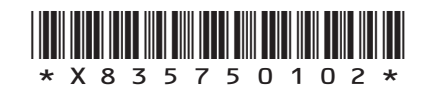

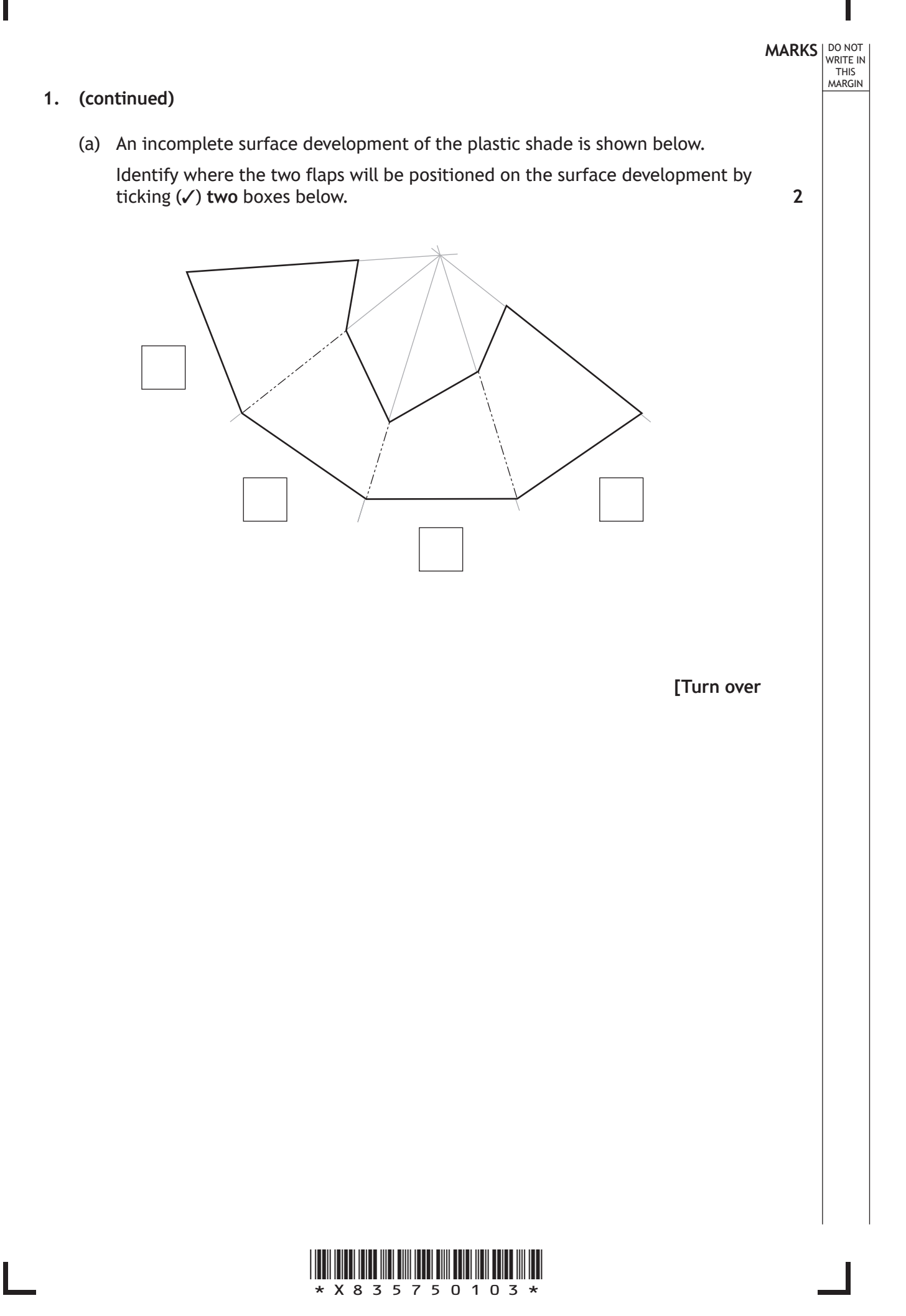

Incomplete orthographic views of the plastic shade are shown below.

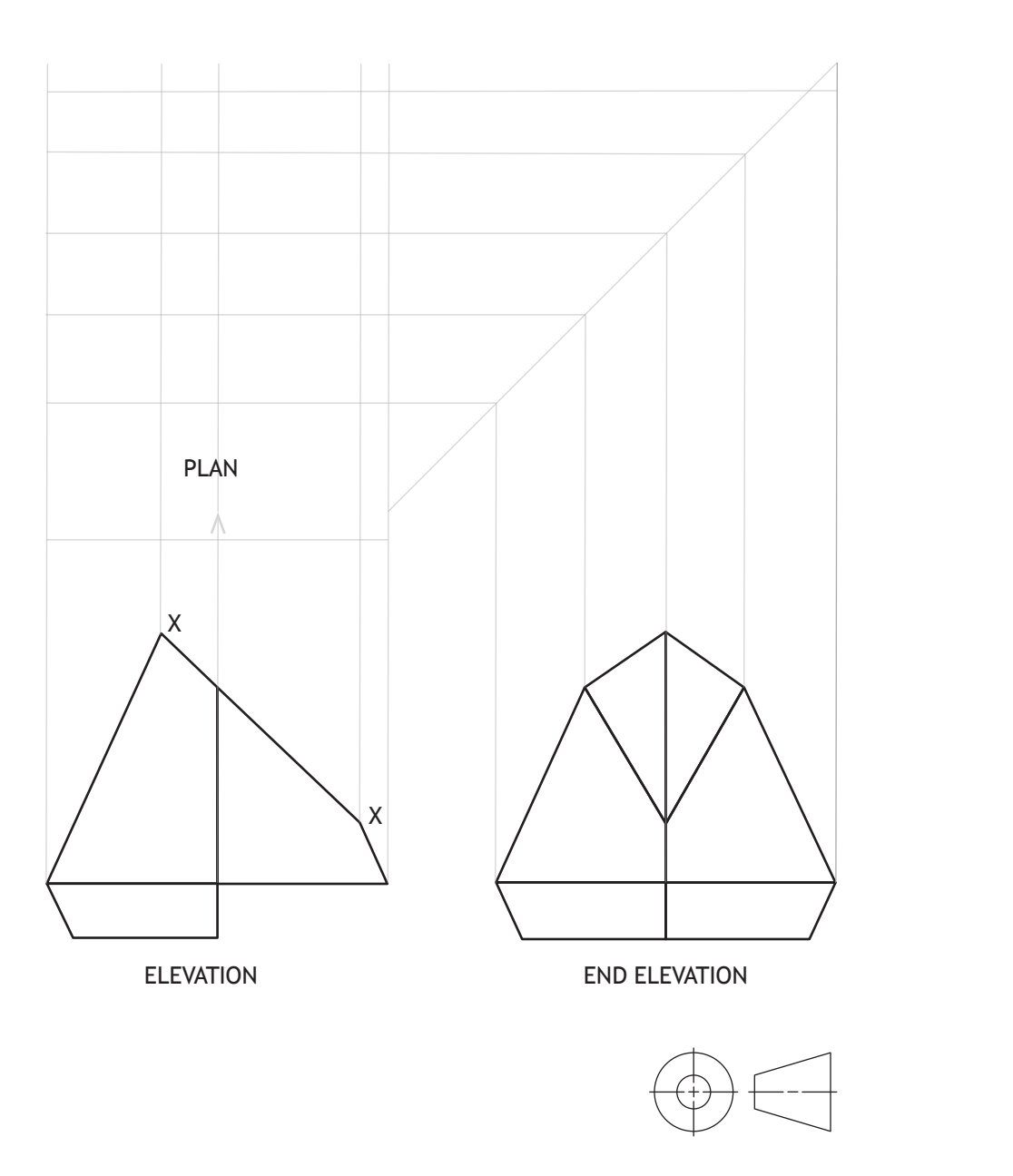

(b) Identify the correct true shape of X–X by ticking  $(\checkmark)$  a box below. Use a ruler, compasses or trammel to measure. **1**

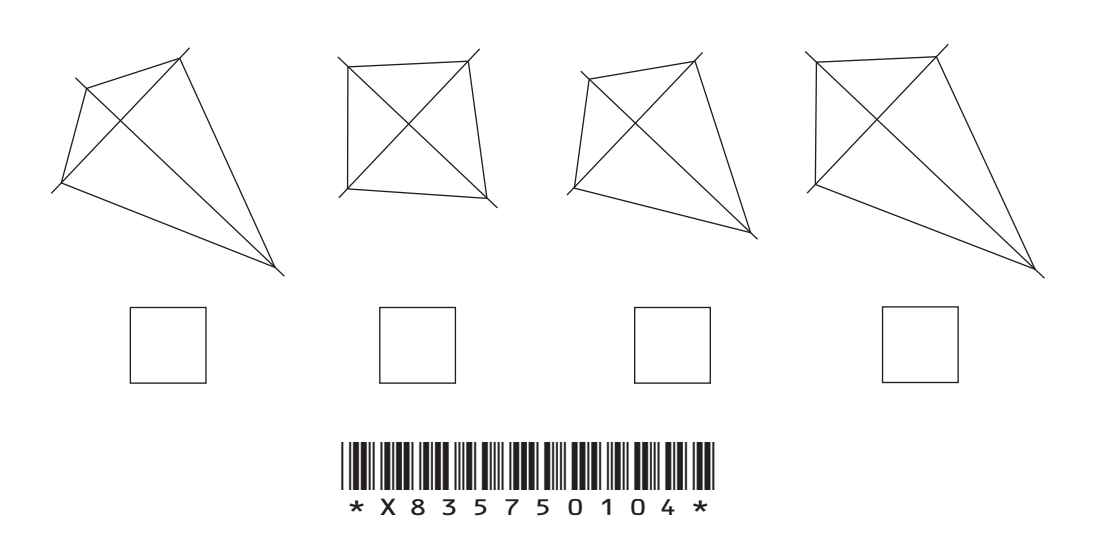

*page 04*

**MARKS**

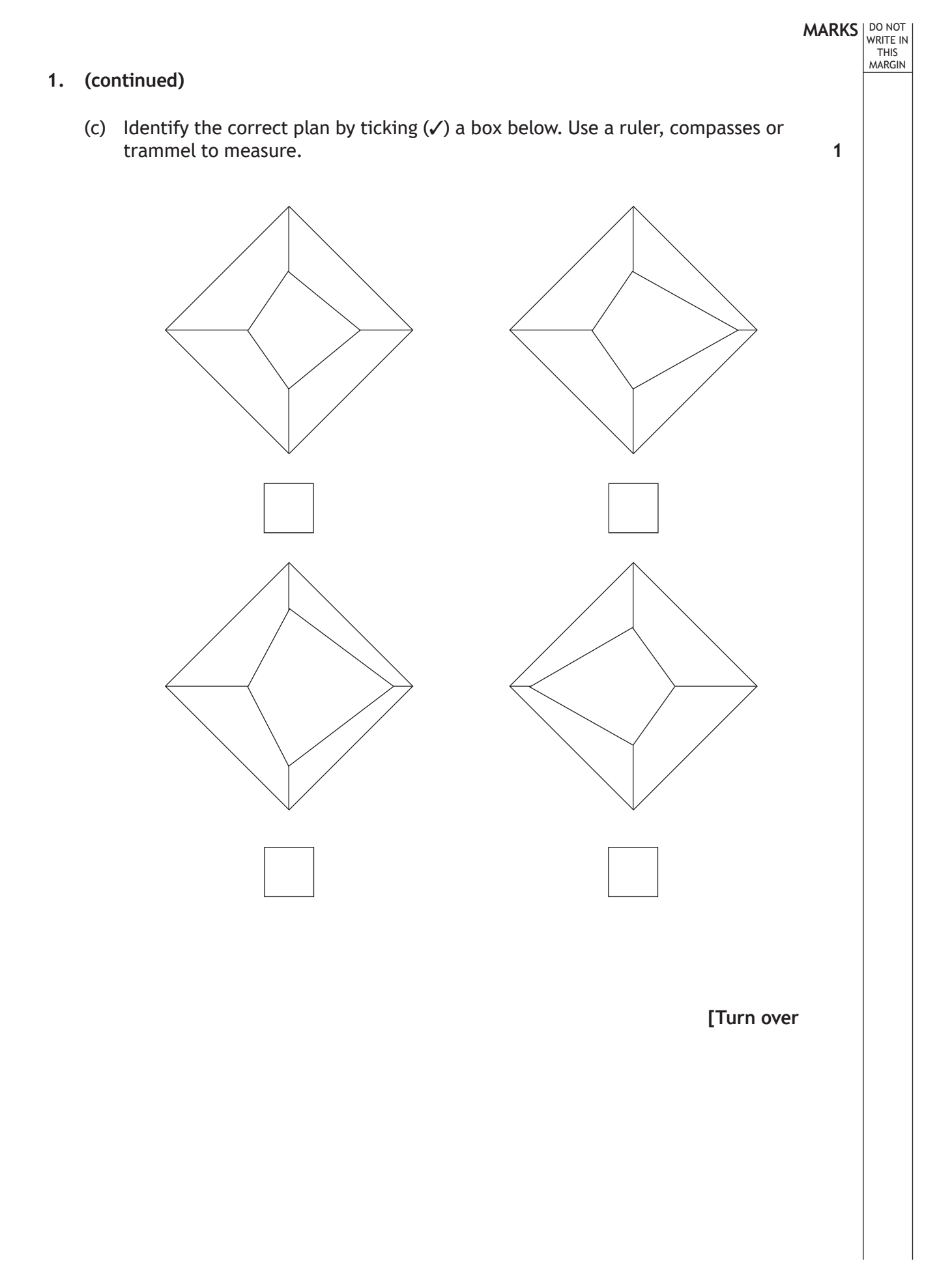

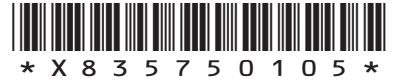

Additional features are added to the original base design. Isometric line drawings of the original base and final base are shown below.

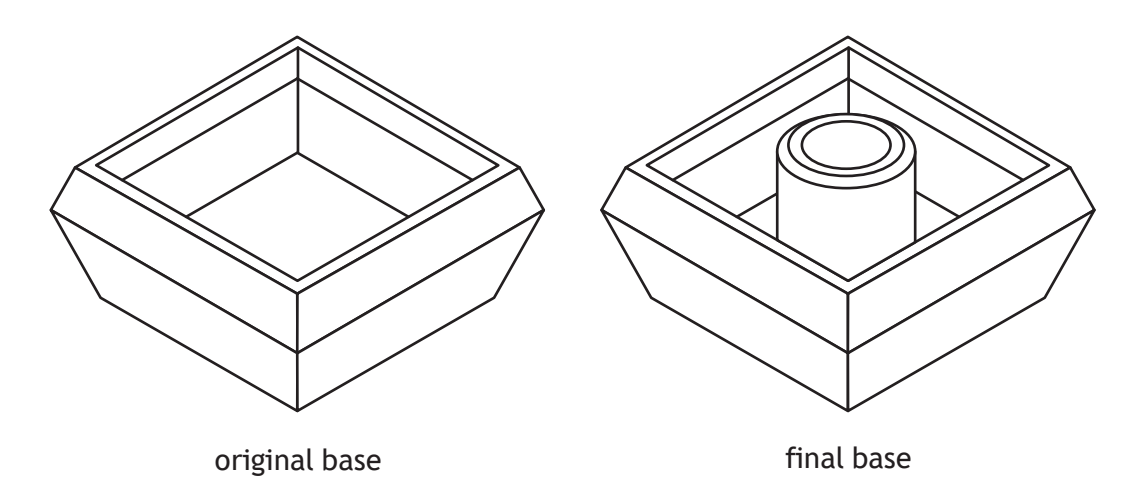

An elevation and sectional end elevation of the final base are shown below.

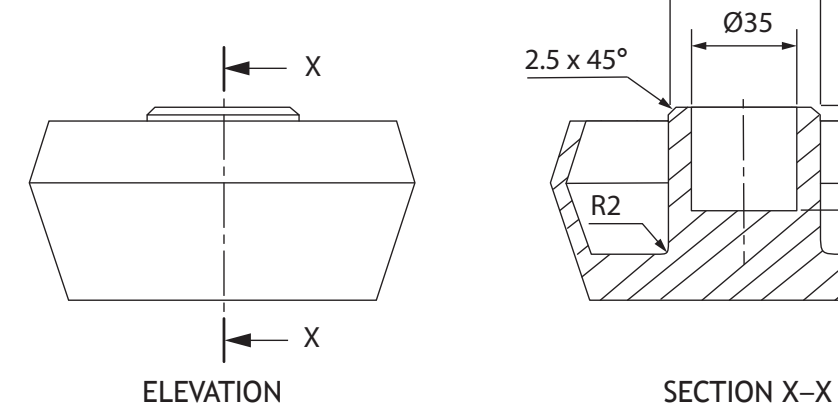

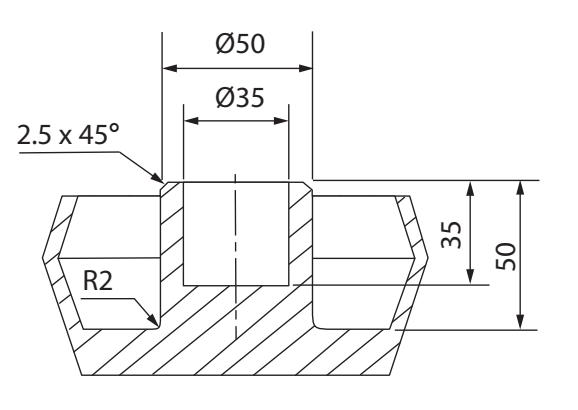

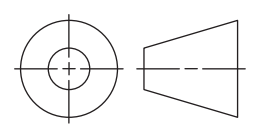

DO NOT WRITE IN THIS MARGIN

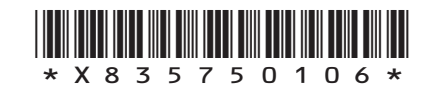

# **MARKS DO NOT
WRITE IN** <br>
THIS
MARGIN **1. (continued)** (d) Describe, using the correct dimensions and 3D CAD modelling terms, how you would use 3D CAD software to model the additional features onto the original base. You may use sketches to support your answer. Step–1 - Start a 2D sketch on this surface **5**

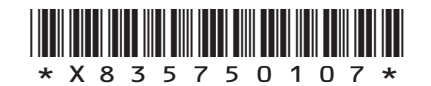

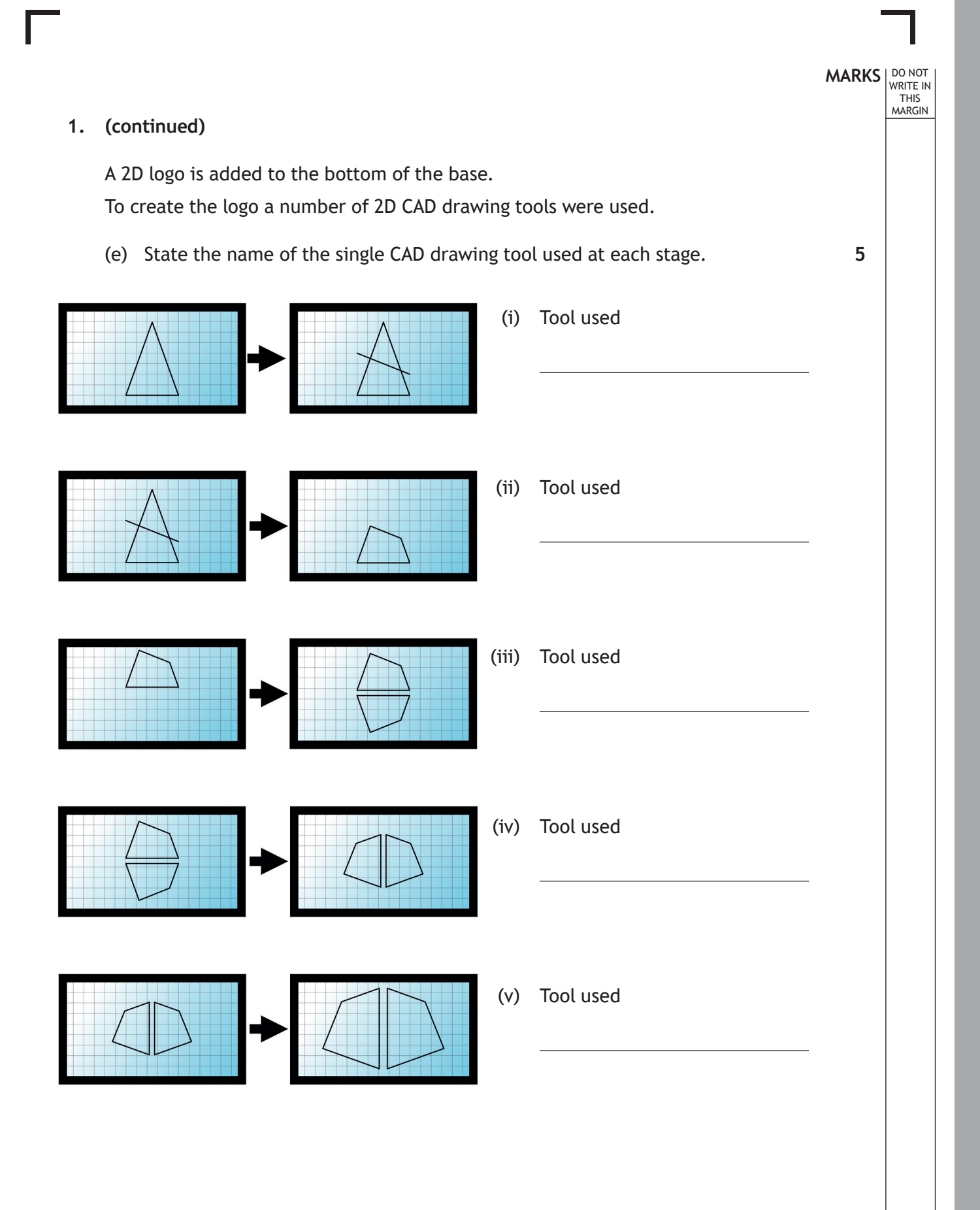

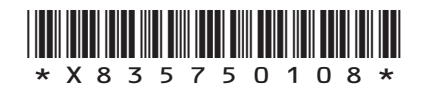

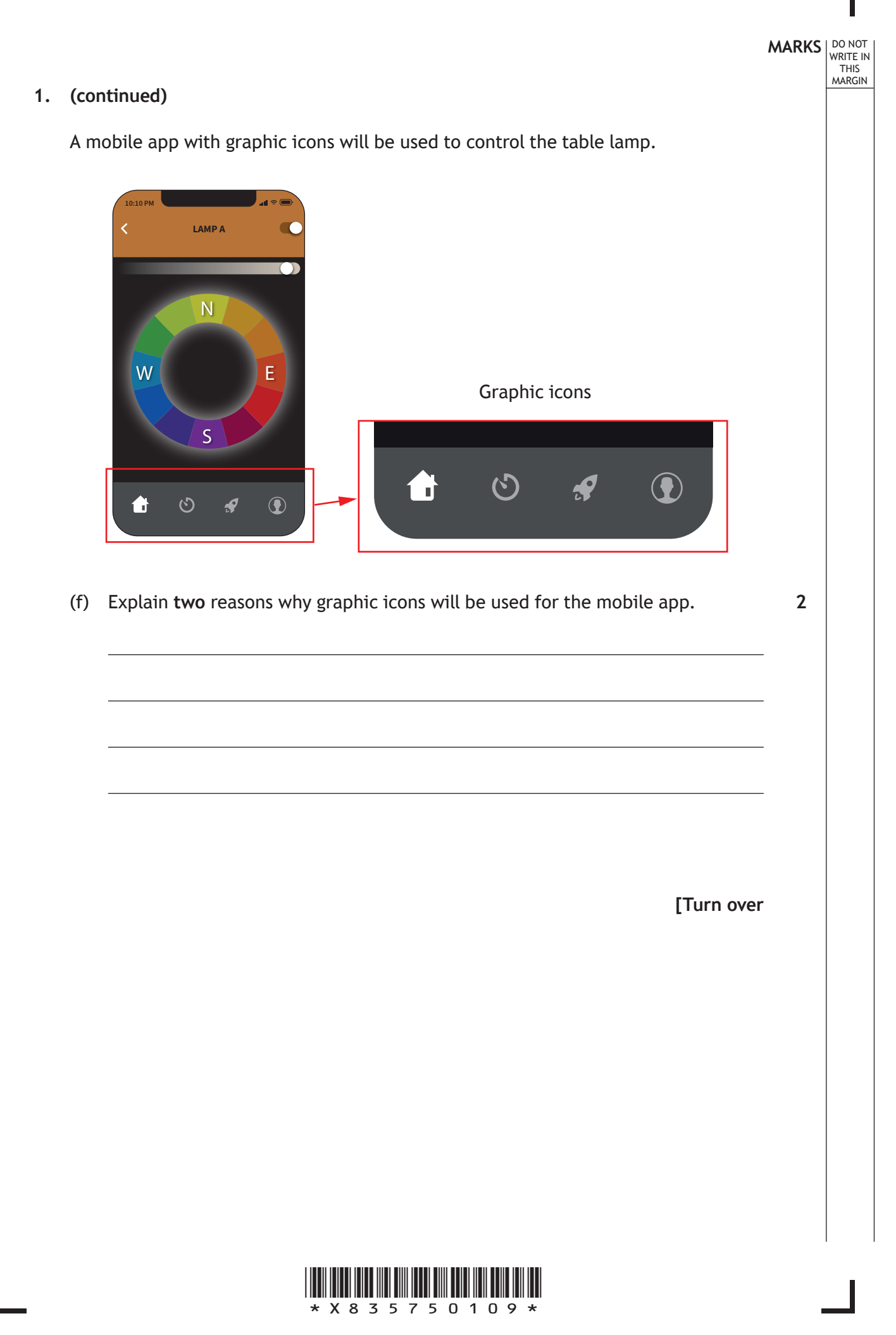

**MARKS DO NOT
WRITE IN** <br>
THIS
MARGIN **2.** A graphic designer had been asked to produce layouts for a company. During the preliminary design process several thumbnails were produced. **Thumbnail 1** Title (a) (i) Explain, referring to design elements or principles, why an orange circle has been placed behind the rectangular image in thumbnail 1.

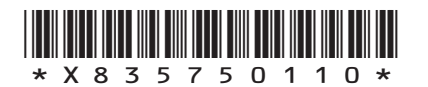

#### **2. (a) (continued)**

**1**

**1**

**1**

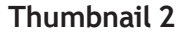

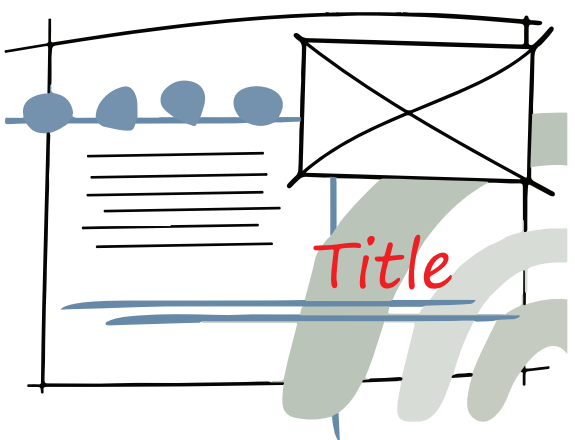

(ii) Explain, referring to design elements or principles, why red has been used for the title in thumbnail 2. **You must use a different response than in part 2 (a)(i).**

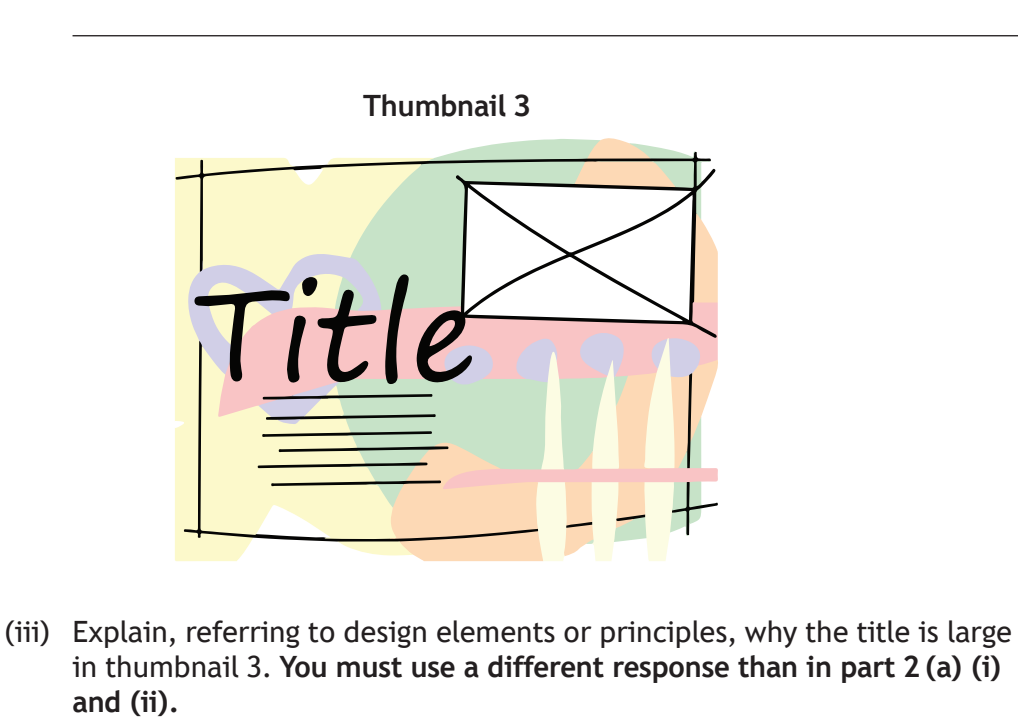

(b) Explain **one** advantage to the graphic designer of producing thumbnails.

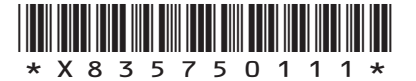

**[Turn over**

A layout is shown below.

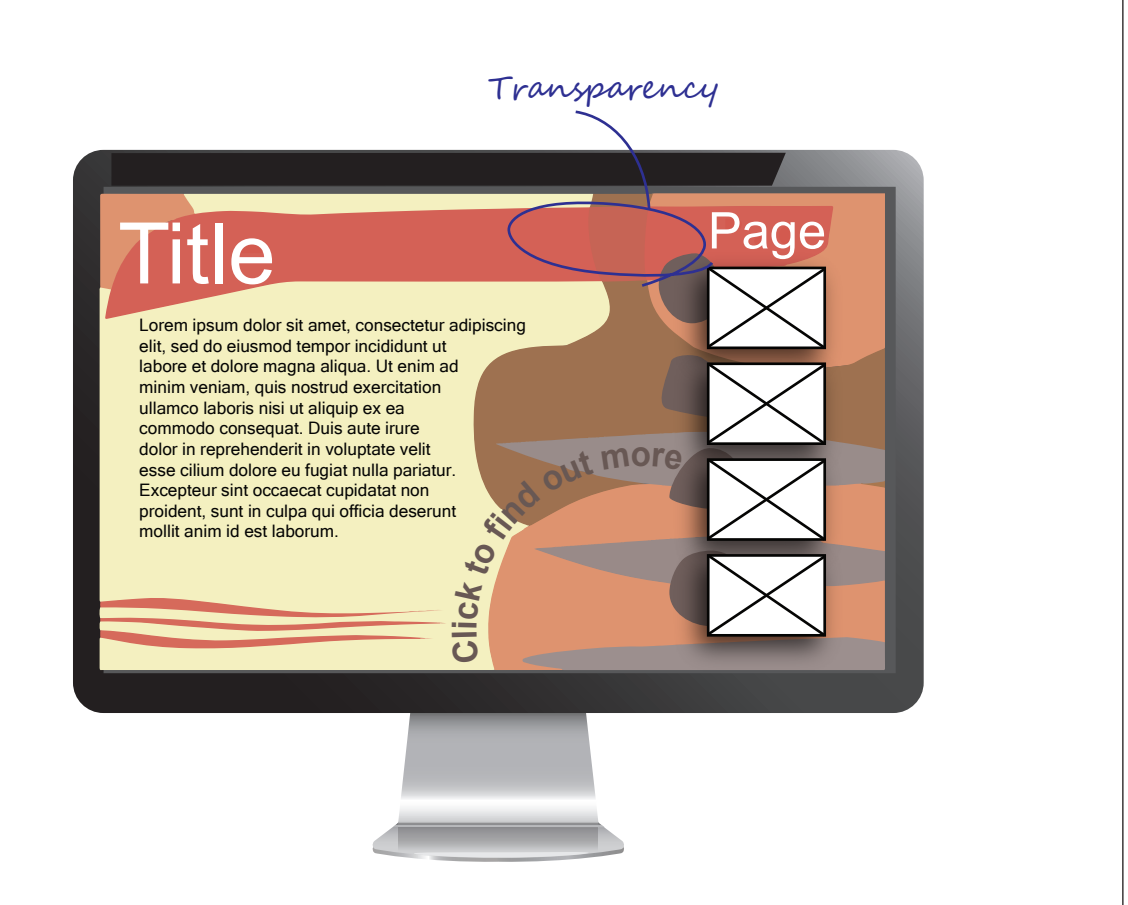

- (c) Identify by circling and labelling the layout above where the following desktop publishing techniques have been used. An example has been provided for transparency.
	- (i) Text wrap
	- (ii) Reverse
	- (iii) Drop shadow
	- (iv) Flow text along a path
- (d) Describe **two** ways alignment has been created in the layout above.
- **2**

**4**

**MARKS** | DO NOT

WRITE IN THIS MARGIN

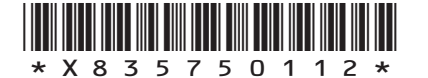

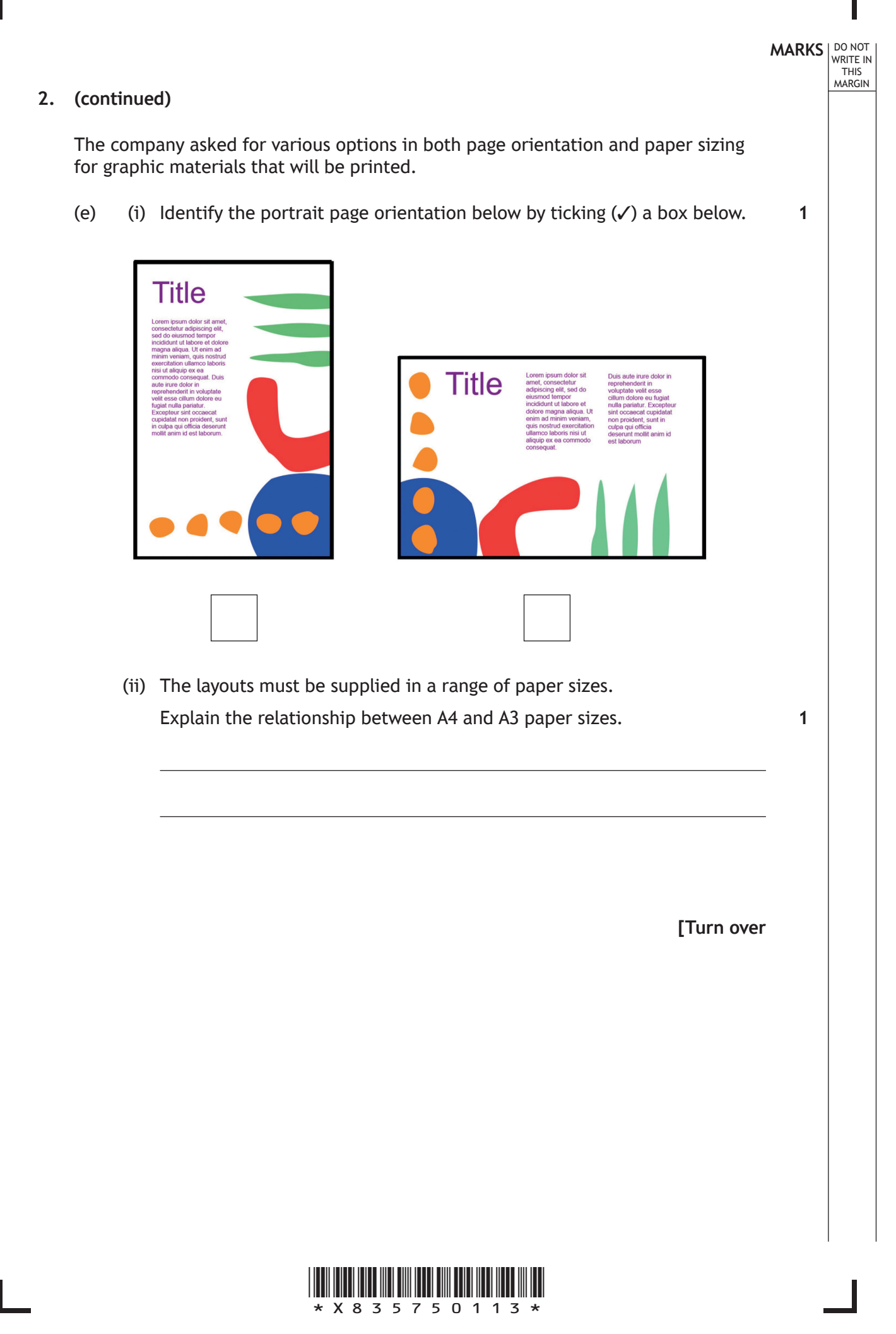

# **MARKS DO NOT
WRITE IN** <br>
THIS
MARGIN **2. (continued)** The company have concerns about the environmental impact of their business and many of their employees are now working remotely from home. (f) (i) Describe **one** advantage that remote working will have on reducing the company's environmental impact. (ii) Describe **two** ways the company could reduce the environmental impact of their printed graphic materials. **1 2**

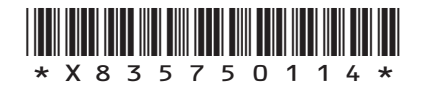

**[Turn over for next question**

**DO NOT WRITE ON THIS PAGE**

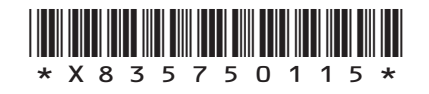

L

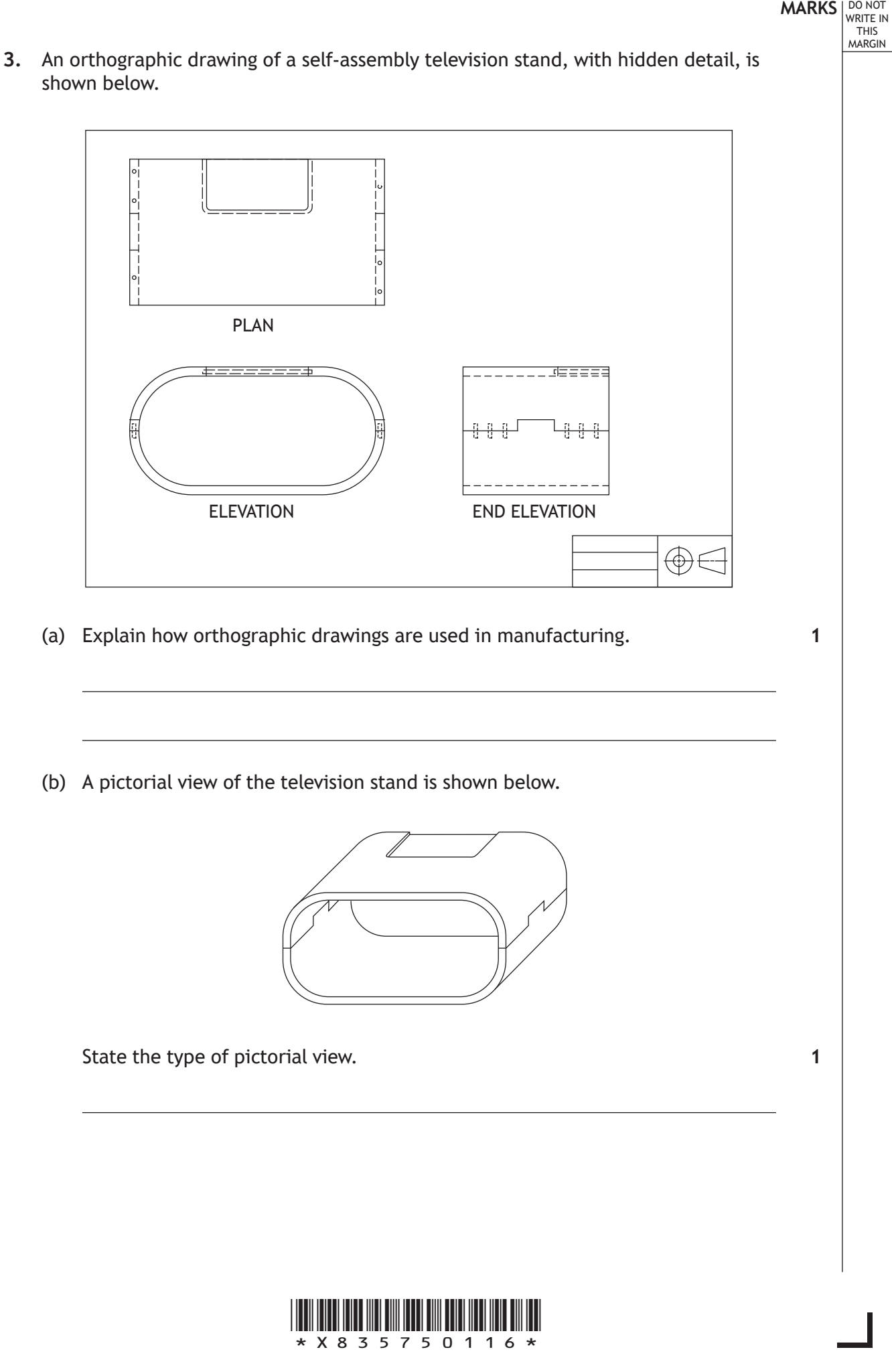

## **MARKS DO NOT
WRITE IN** <br>
THIS
MARGIN **3. (continued)** An exploded pictorial will be used to help the manufacturer understand how all the parts are assembled. (c) Identify the correct exploded pictorial view by ticking (✓) a box below. **1** You should refer to the orthographic drawing opposite.  $\overline{\mathbb{Q}}_{\mathbb{D}}$ ੀ  $\frac{1}{2}$ Û  $\mathbb{D}$  $\widehat{\mathbb{A}}^{\text{\text{d}}}$  $\mathbf{f}$ Î  $\mathbf{f}$  $\hat{\mathsf{n}}$ Ů  $^\mathrm{f}$ ∫, Ů f

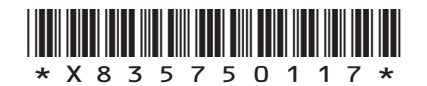

(d) Describe, using the correct dimensions and 3D CAD modelling techniques, how you would use 3D CAD software to model the television stand base.

**6**

You must use the additional information provided on **the supplementary sheet for use with question 3 (d)** to answer this question.

You may use sketches to support your answer.

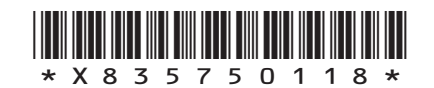

**[Turn over for next question**

**DO NOT WRITE ON THIS PAGE**

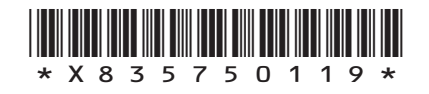

 $\mathbb{L}$ 

A graphic designer produced an instruction booklet using desktop publishing software. A sample of the instruction booklet is shown below.

DO NOT WRITE IN THIS MARGIN

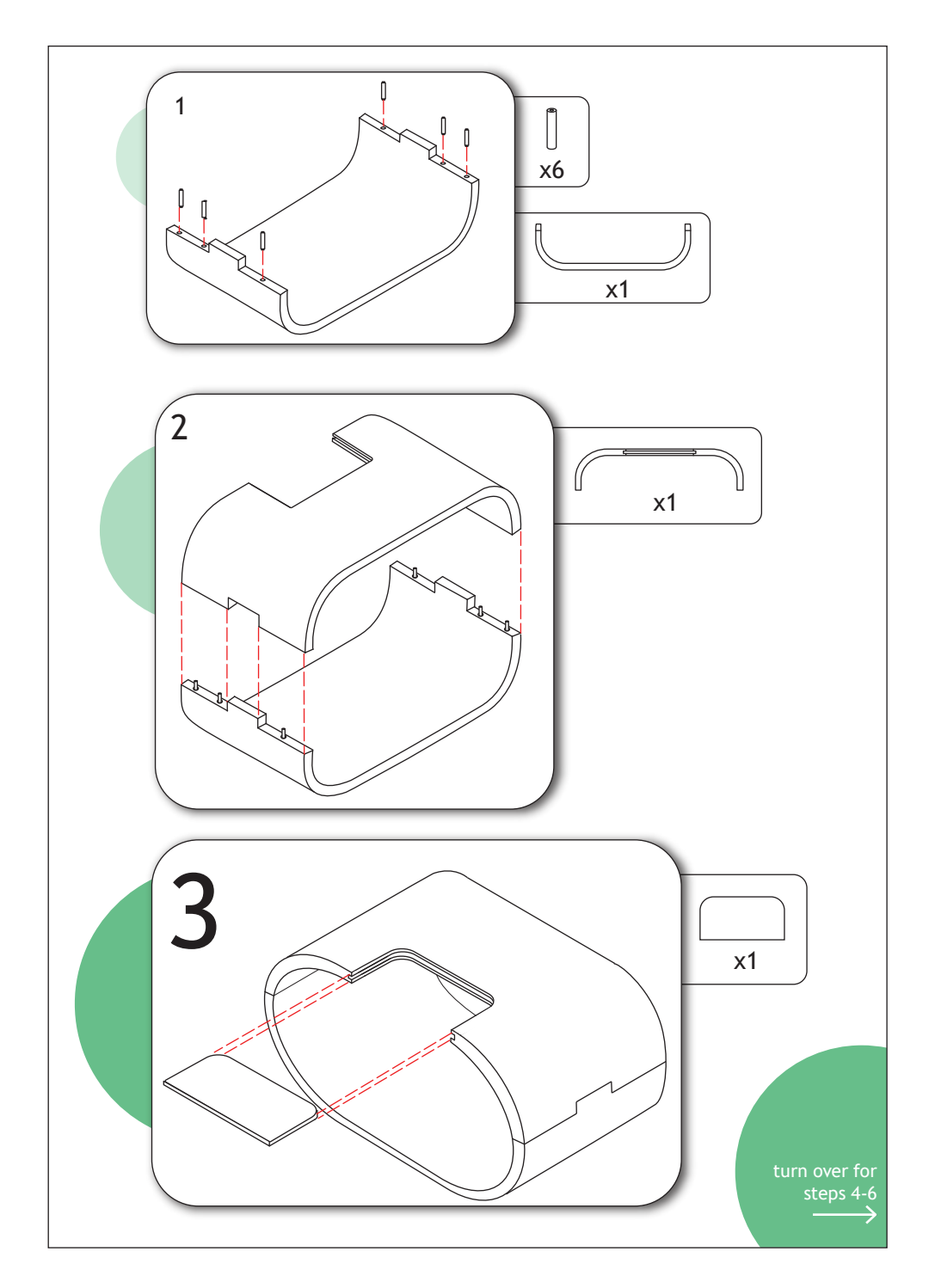

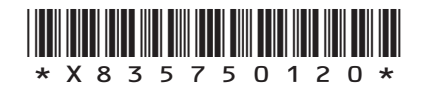

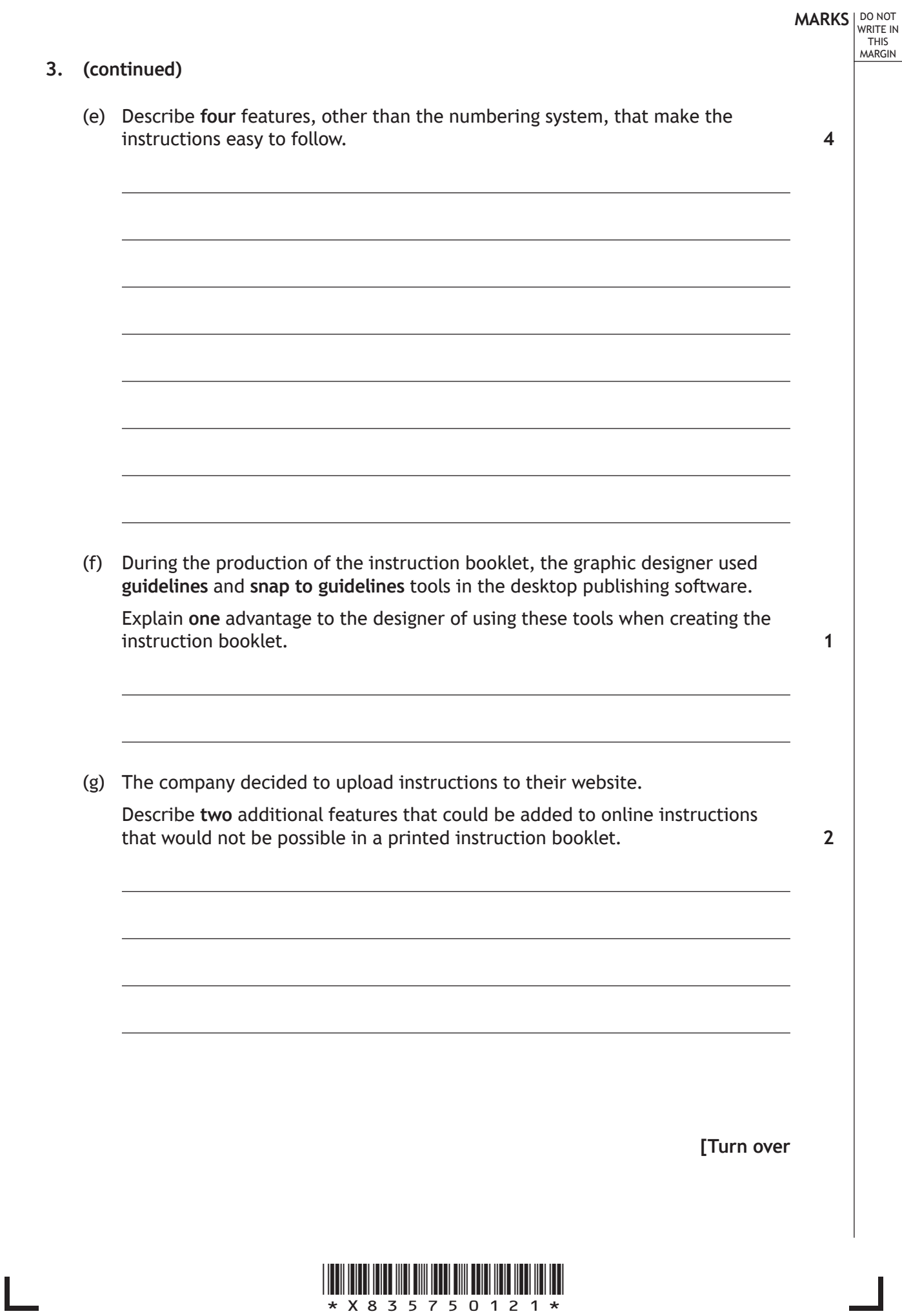

 $\overline{\mathbb{F}}$ 

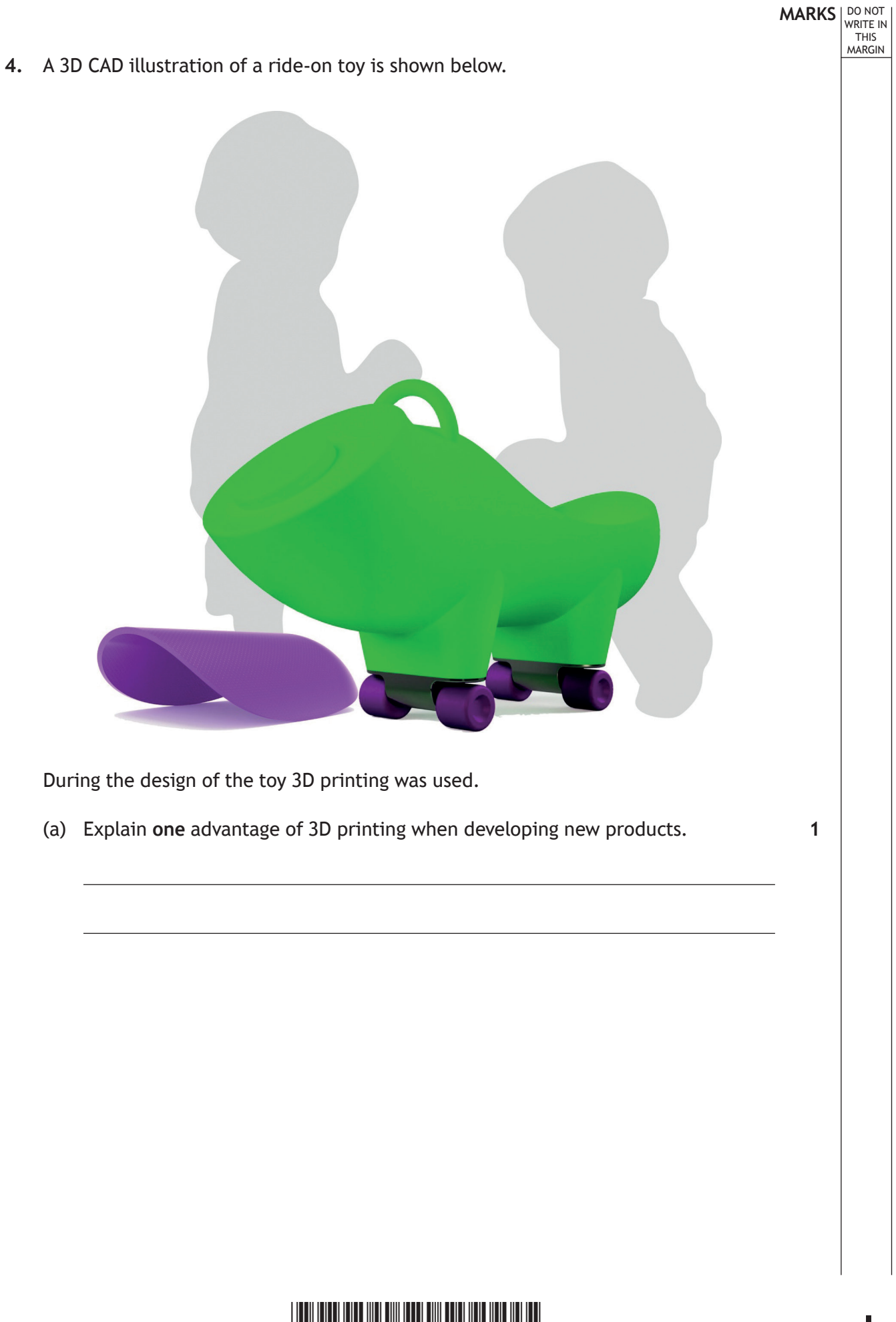

\*X835750122\*

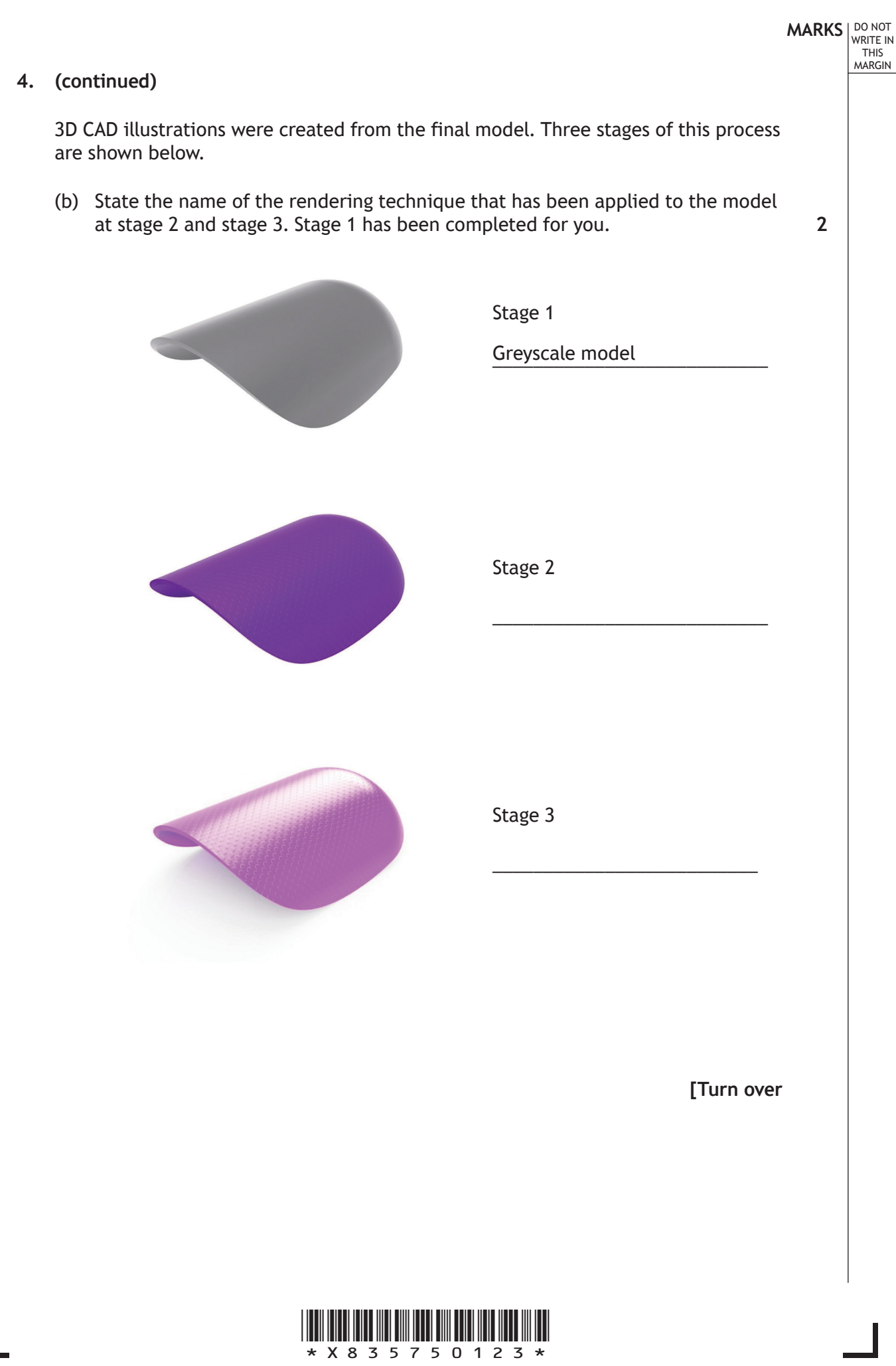

Ī

L

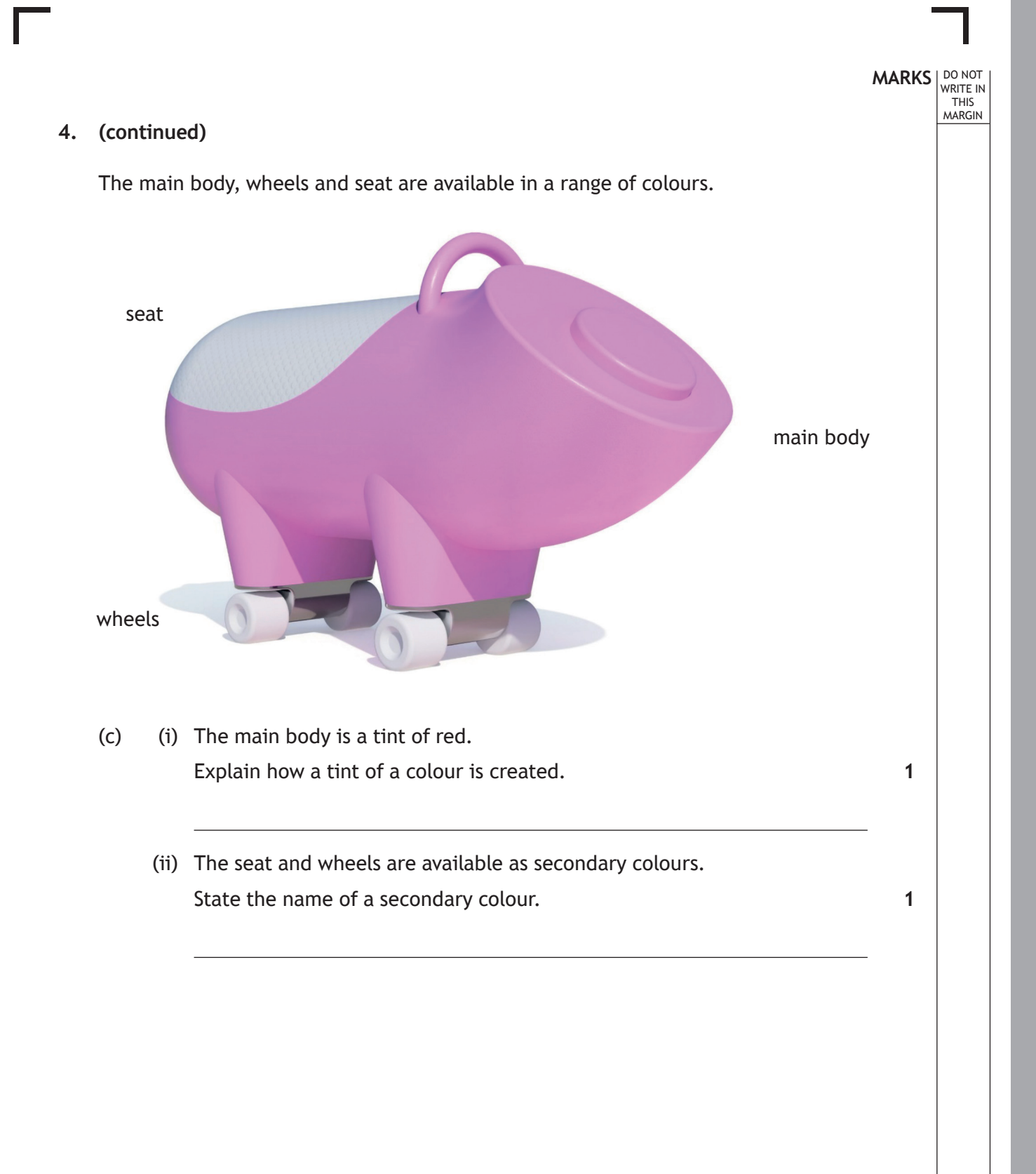

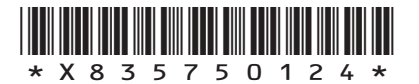

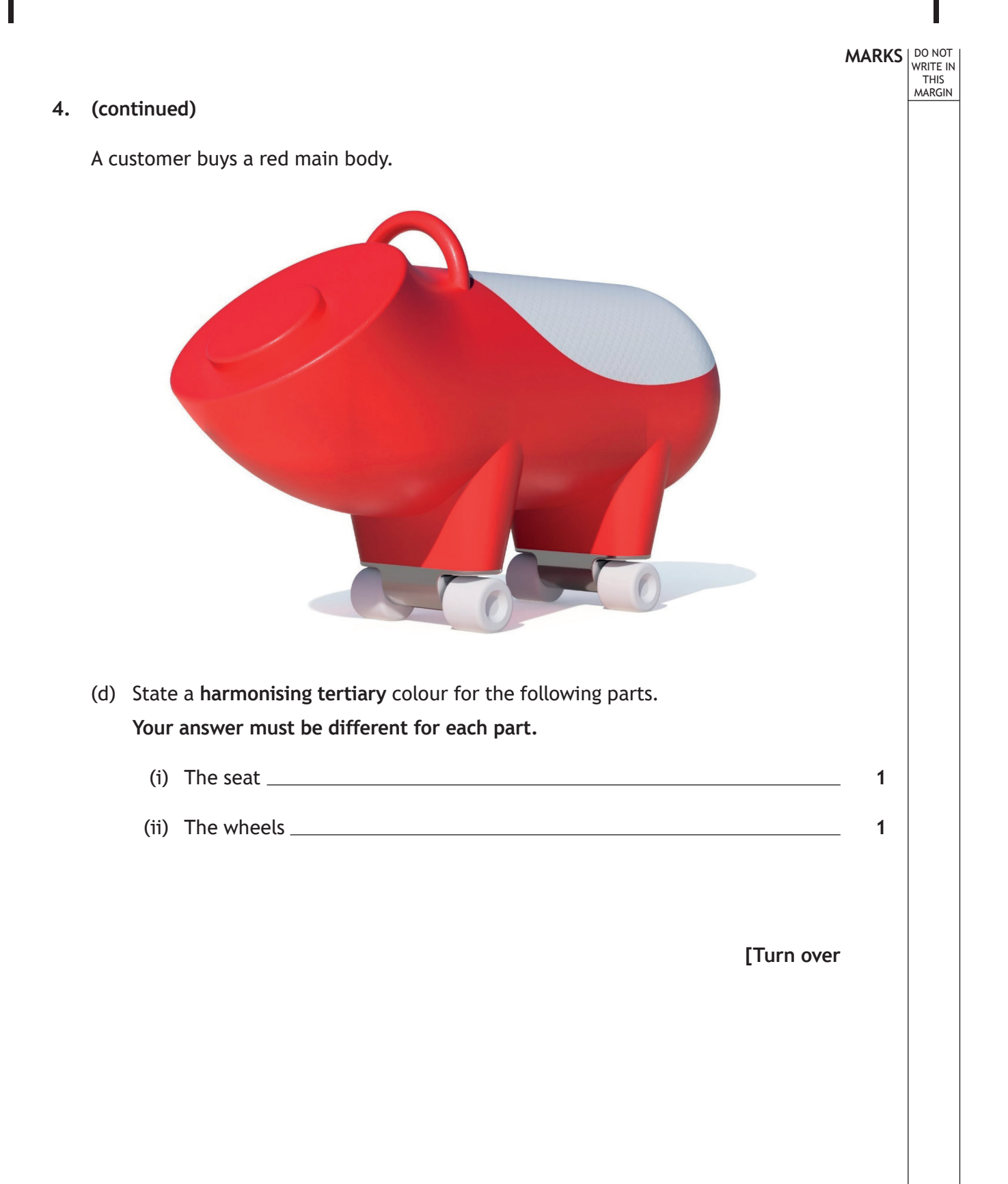

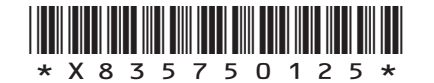

- $\frac{1}{11}$ ïί 11<br>| |  $C$  D Ť E PLAN F H ŦП. m  $\Box$ <sup>A</sup> <sup>B</sup> END ELEVATION ELEVATION
- (a) Calculate the sizes for the following dimensions shown in the assembled orthographic drawing.

**You must refer to the supplementary sheet for use with question 5 (a) to answer this question.**

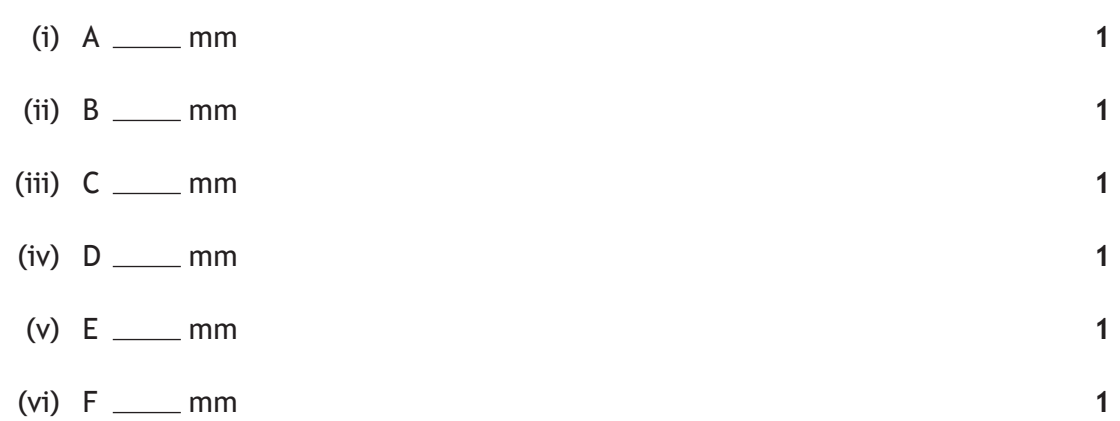

\*X835750126\*

#### **5.** An assembled orthographic drawing of a table is shown below.

**MARKS DO NOT
WRITE IN** <br>
THIS
MARGIN

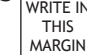

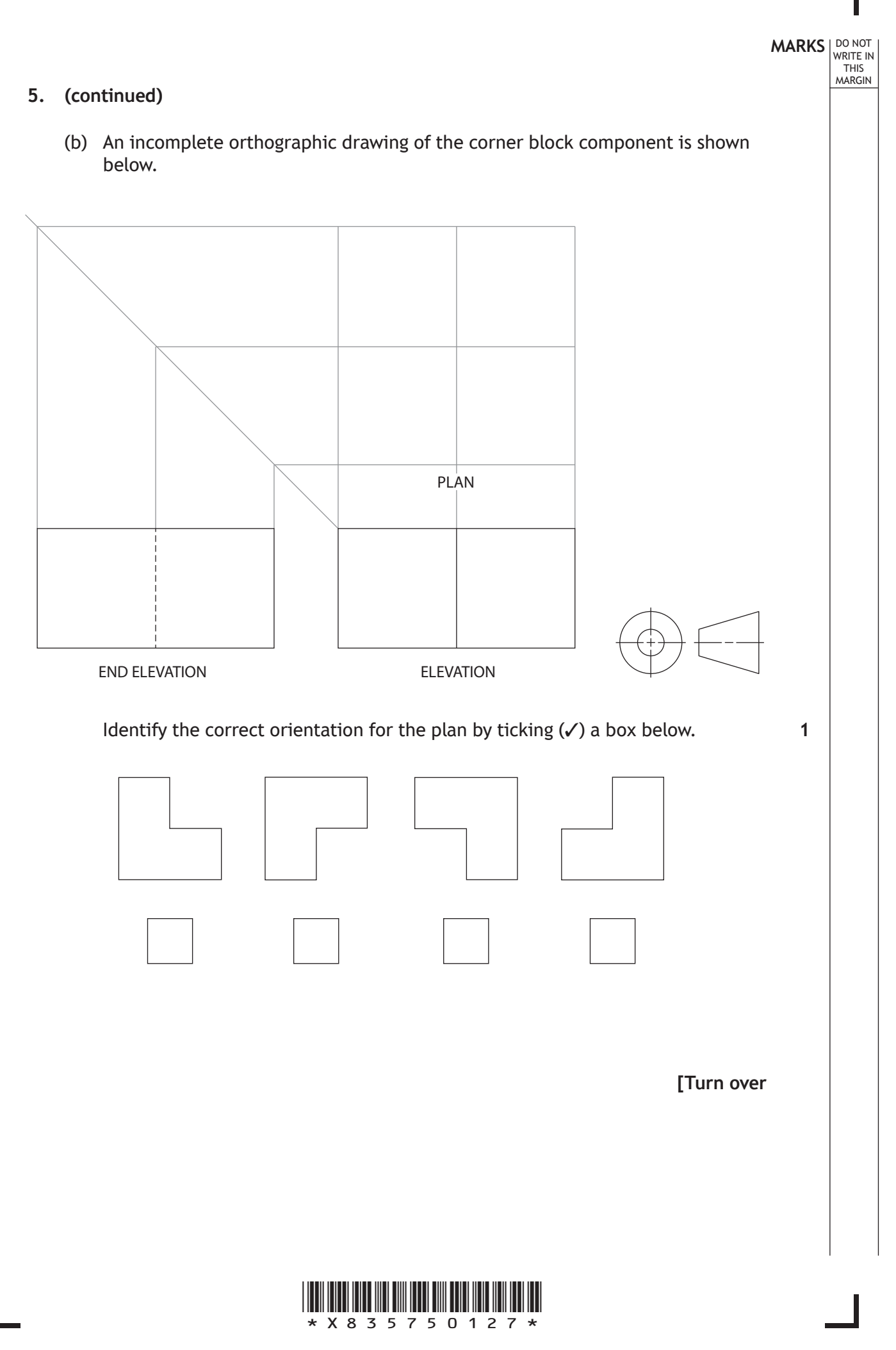

(c) Additional rubber feet were added to the table design. An orthographic drawing of a rubber foot is shown below.

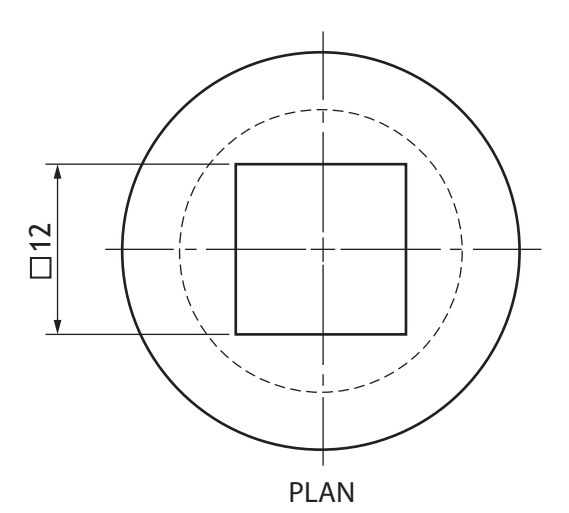

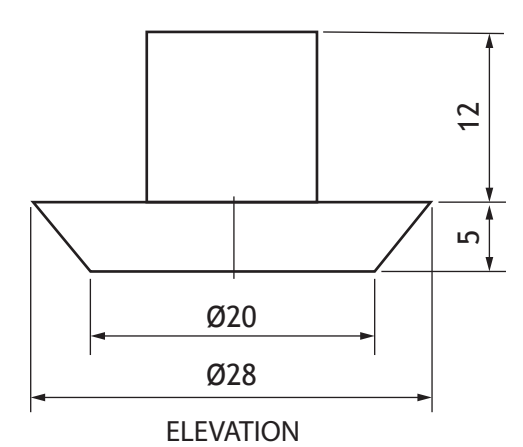

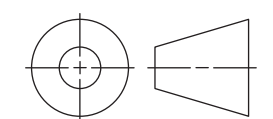

DO NOT WRITE IN THIS MARGIN

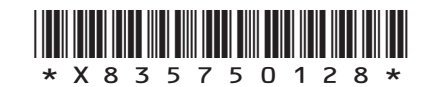

### **MARKS DO NOT
WRITE IN** <br>
THIS
MARGIN

#### **5. (c) (continued)**

Describe, using the correct dimensions and 3D CAD modelling terms, how you would use 3D CAD software to model the rubber foot. You may use sketches to support your answer.

**4**

#### **[END OF QUESTION PAPER]**

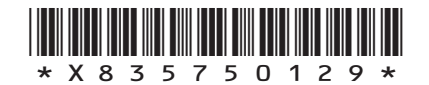

## **MARKS DO NOT
WRITE IN** <br>
THIS
MARGIN

#### **ADDITIONAL SPACE FOR ANSWERS**

I

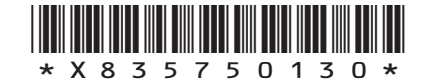

L

## **MARKS DO NOT
WRITE IN** <br>
THIS
MARGIN

#### **ADDITIONAL SPACE FOR ANSWERS**

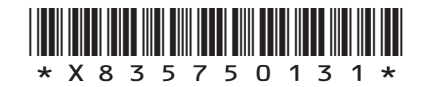

**[BLANK PAGE]**

**DO NOT WRITE ON THIS PAGE**

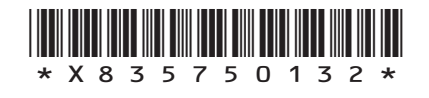

L